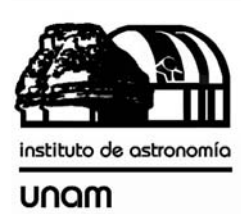

UNIVERSIDAD NACIONAL AUTÓNOMA DE MÉXICO

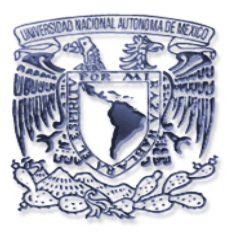

# Instituto de astronomía

**Publicaciones Técnicas** 

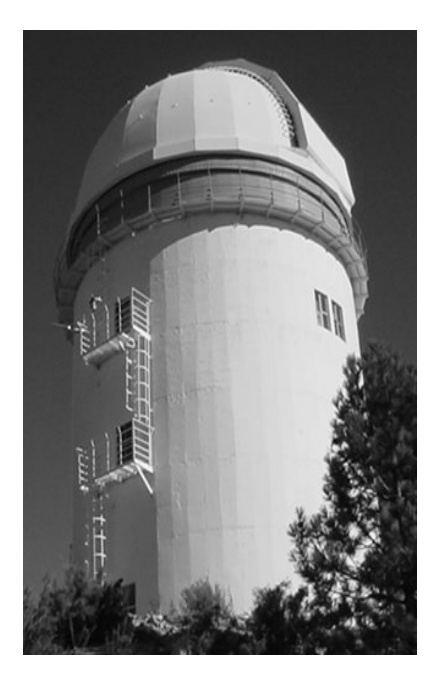

 **"Comunicación Interna" CI-2010-09**

## AUTOMATIZACIÓN DEL SISTEMA DE ILUMINACIÓN DEL ESPECTRÓGRAFO ECHELLE.

F. Murillo, G. Sierra, B. Martínez, J.M. Murillo, G. Guisa, A. Córdova, B. García, E. López, F. Quirós, J.L. Ochoa.

Julio de 2010

# **AUTOMATIZACIÓN DEL SISTEMA DE ILUMINACIÓN DEL ESPECTRÓGRAFO ECHELLE.**

Versión 1.0. F. Murillo, G. Sierra, B. Martínez, J.M. Murillo, G. Guisa, A. Córdoba, B. García, E. López, F. Quirós, J.L. Ochoa.

#### **Resumen.**

El presente trabajo documenta el diseño e implementación de un sistema que permite la operación remota de la lámpara del espectrógrafo Echelle. Se describe el diseño mecánico y electrónico, así como el programa de usuario.

Junio de 2010.

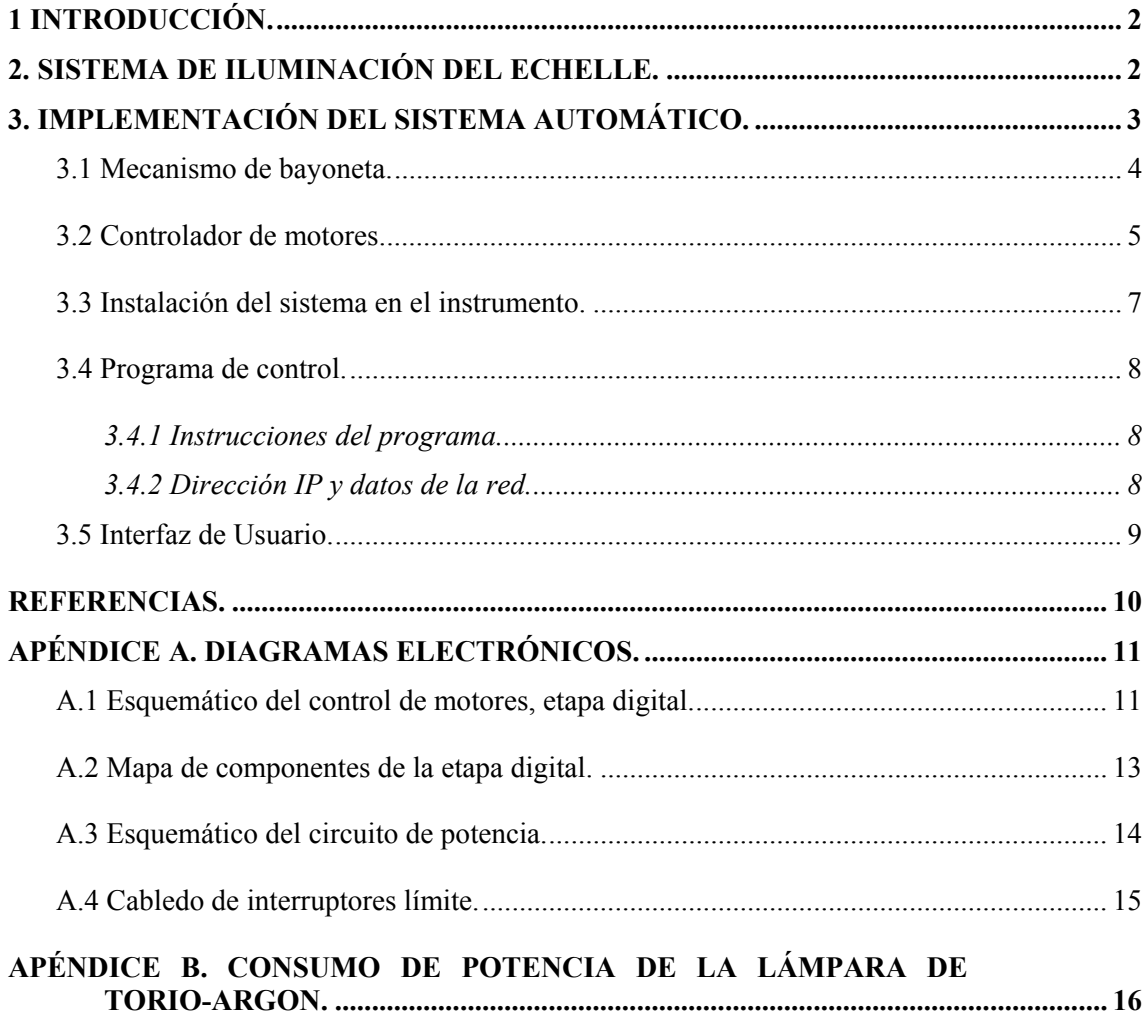

## **1 Introducción.**

 En años recientes ha surgido el interés por realizar observaciones remotas en el OAN. Para dirigir los esfuerzos de desarrollo en ese sentido, a la fecha se ha modificado buena parte de los instrumentos de observación para operarlos utilizando la red Ethernet. Siguiendo con esta tarea se decidió construir un sistema que permite el manejo remoto del sistema de iluminación del espectrógrafo Echelle. El cual hasta la fecha fue operado de manera manual.

 Con la implementación de este sistema se gana tiempo durante las observaciones con este instrumento, ya que operado de manera manual el asistente de cúpula tiene que subir al piso de telescopio cada que se requiere tomar una lámpara de comparación, actividad que toma 3 minutos aproximadamente. Con el sistema automático se realiza en 2 segundos.

La automatización del sistema de iluminación requirió de la construcción de un mecanismo para motorizar la selección de la lámpara. Además del diseño de un controlador de motores eficiente con capacidad de recibir instrucciones mediante la red Ethernet. Se desarrolló también un programa de interfaz de usuario amigable para su operación.

## **2. Sistema de iluminación del Echelle.**

 El espectrógrafo cuenta con un sistema de iluminación, para comparación, que consta de una lámpara de Torio-Argón (ThAr) y un espejo móvil operado mediante una bayoneta para introducir la fuente de comparación en el eje óptico del espectrógrafo (Ver figura 1).

 La lámpara y su fuente de alimentación se encuentran montadas en el cuerpo del instrumento. La fuente cuenta con un interruptor de encendido y apagado que se opera de manera manual, esta fue construida por el grupo de instrumentación [1].

 En la siguiente sección se describe el trabajo realizado para la automatización de este sistema.

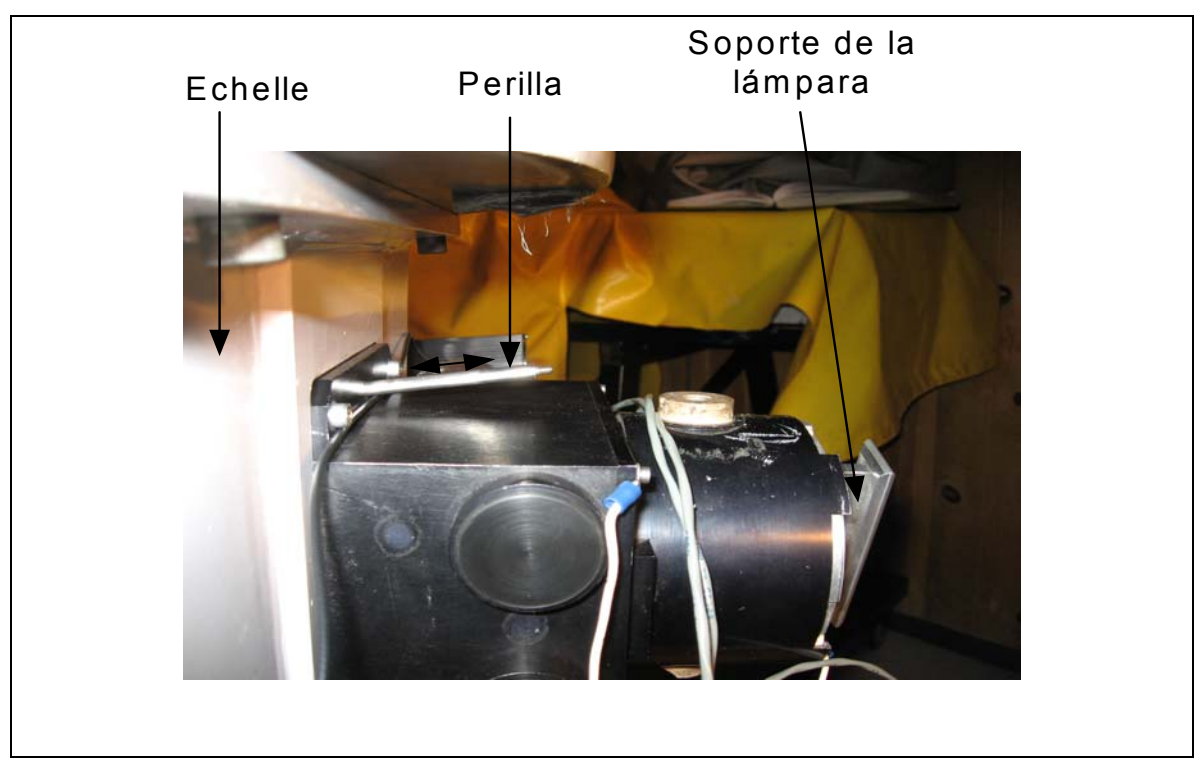

Figura 1. Bayoneta manual para introducir el espejo.

## **3. Implementación del sistema automático.**

 Para automatizar el sistema de iluminación se diseño un mecanismo que permite mover la bayoneta del espejo utilizando un motor eléctrico. Se diseño también una electrónica de control de movimiento mediante la cual es posible manipular la bayoneta desde la computadora de usuario, que en este caso es Sonaja y esta ubicada en el cuarto de observación del telescopio de 2.1m (ver Figura 2). En esta computadora se instaló un programa gráfico hecho en lenguaje TCL-TK para manipular la lámpara de manera amigable. Se utiliza la red para comunicar Sonaja con el controlador de motores.

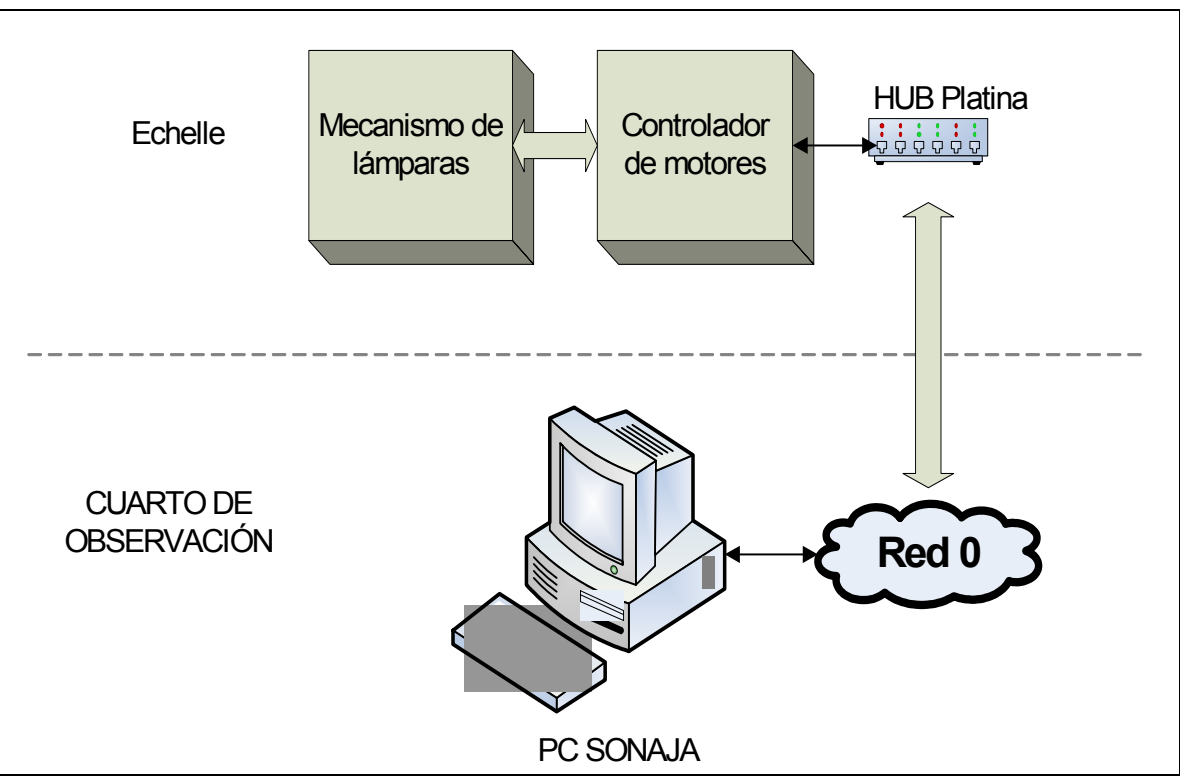

Figura 2. Distribución del sistema de lámparas del Echelle en el telescopio de 2.1m.

#### *3.1 Mecanismo de bayoneta.*

 El mecanismo consta de un motor eléctrico que se acopla a la bayoneta mediante un sistema de piñón y cremallera (Ver figura 3). La cremallera se encuentra unida a la bayoneta y la jala o empuja con el movimiento del piñón. El motor se une a un soporte que se sujeta a la parte superior del instrumento y posee ajustes laterales y verticales para alinear el piñón con la cremallera.

 Para limitar la carrera de la cremallera se han colocado un par de interruptores que cortan la corriente del motor cuando son activados. Las bases de los interruptores poseen ajustes laterales para calibrar la carrera de la bayoneta. En el diagrama A4 del apendice A se muestra el cableado de los interruptores límite.

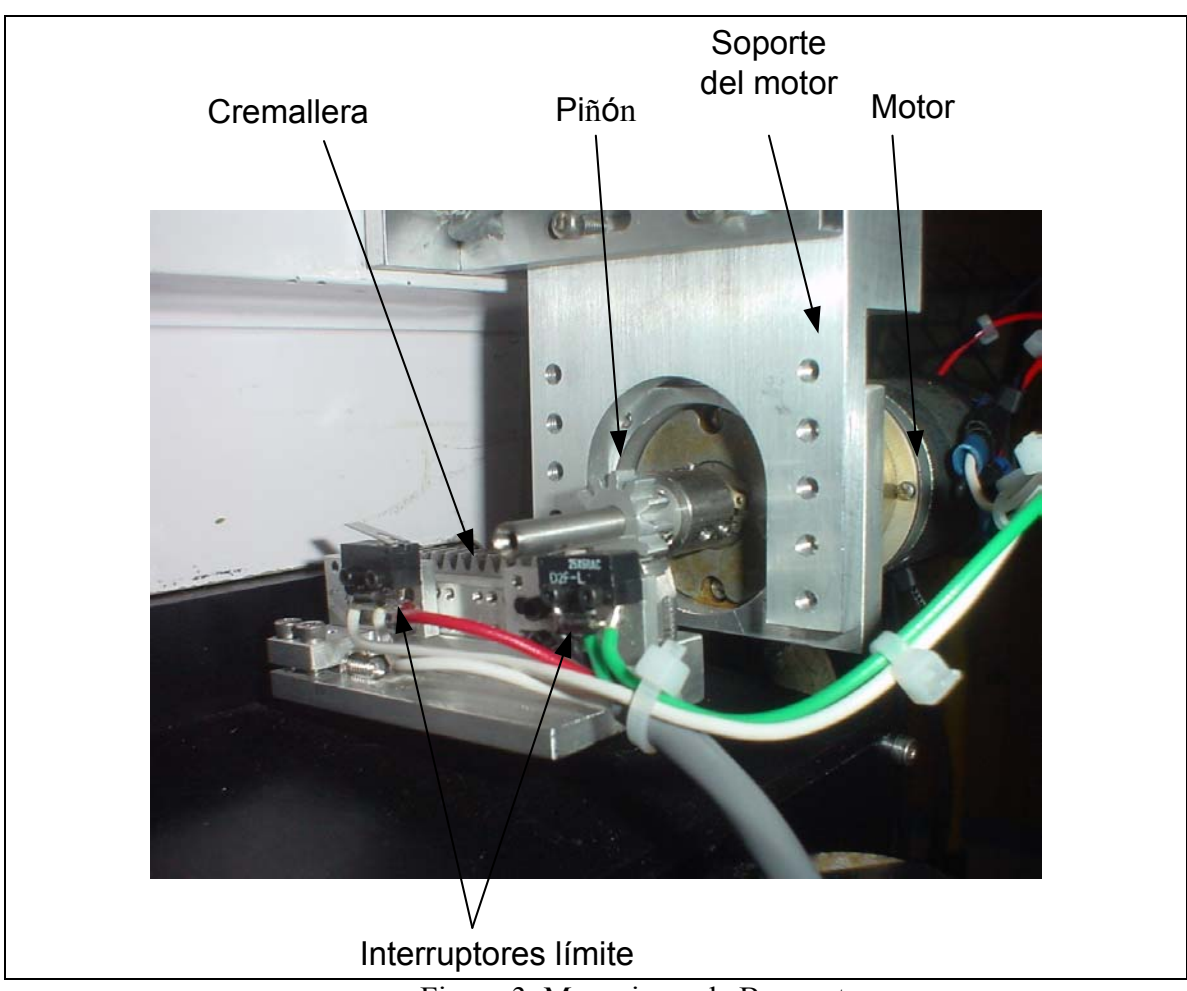

Figura 3. Mecanismo de Bayoneta.

### *3.2 Controlador de motores.*

 El controlador de motores que fue diseñado para el manejo del mecanismo de bayoneta, tiene las siguientes características: tamaño pequeño ya que va montado al instrumento, poco consumo de energía, velocidad de movimiento de motor programable y es operado vía red.

 El controlador de motores consta de una caja metálica en cuyo interior alberga lo siguiente: Dos fuentes de alimentación, 5V y 24V; un circuito de control, una etapa de potencia y un circuito de relevador (ver figura 4). En un costado se han colocado un par de conectores uno lleva las señales del mecanismo (interruptores límite y motor), el segundo lleva la señal de encendido de la lámpara. También se ha colocado un botón para la operación local de la montura (ver figura 5), presionando este botón se introduce la bayoneta y se enciende la lámpara, si se presiona nuevamente se saca la bayoneta y se paga la lámpara.

 En el apéndice A se muestran los diagramas electrónicos del circuito de control y del circuito de potencia del motor.

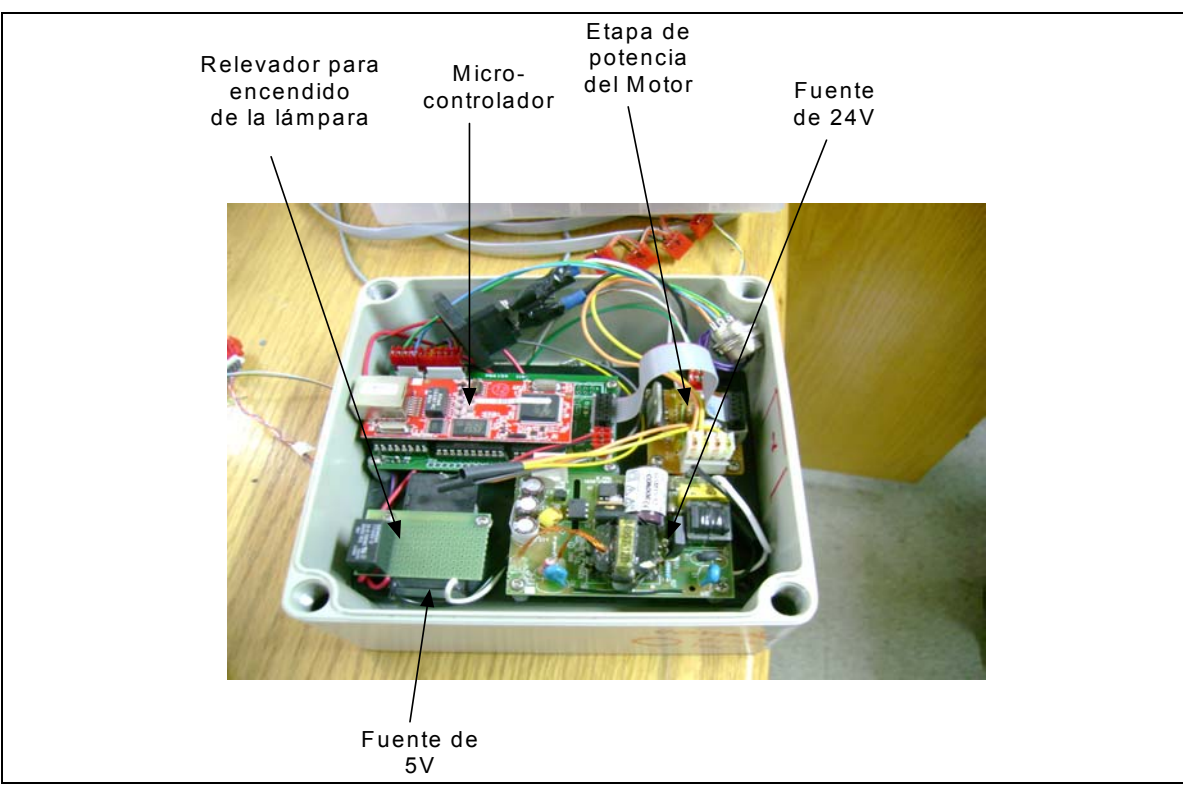

Figura 4. Vista interior del controlador de motores.

![](_page_7_Picture_2.jpeg)

Figura 5. Vista exterior del controlador de motores.

#### *3.3 Instalación del sistema en el instrumento.*

 En el diseño del mecanismo de bayoneta y durante la instalación de la electrónica de control y fuente de la lámpara, se tomaron medidas para no hacer ninguna modificación mecánica al cuerpo del instrumento, ya que no esta permitido hacer esto en el Echelle. De tal manera que se construyeron placas y arneses para sujetar las cajas con los tornillos existentes en el instrumento.

 Las partes del sistema de iluminación y su instalación en el instrumento se muestran en la figura 6. La electrónica de control de la lámpara se encuentra unida al instrumento mediante un arnés que se sujeta con dos tornillos. El cableado que conecta a la fuente de la lámpara y el mecanismo de bayoneta, fue hecho a la medida para evitar amarres innecesarios.

 La fuente de alto voltaje es compacta y se monta sobre el instrumento mediante una placa que se sujeta con cuatro tornillos. Anteriormente se utilizaba una fuente comercial no compacta que estaba montada sobre un carro y había que conectarla cada que se quería encender la lámpara.

![](_page_8_Picture_4.jpeg)

Figura 6. Elementos del sistema de iluminación del espectrógrafo.

#### *3.4 Programa de control.*

 El programa de control es ejecutado por el microcontrolador RCM3700 que forma parte del circuito de control. El código denominado lámparas.c está escrito en lenguaje C y compilado en el paquete de desarrollo de la compañía Rabbit denominado "Dinamic C  $8.30"$ .

#### **3.4.1 Instrucciones del programa.**

 Las instrucciones del programa se dividen en dos grupos: mandos de operación y mandos para el diagnostico de fallas; estos se muestran en las tablas 1 y 2. Todos los mandos tienen su sintaxis en letras mayúsculas y terminan con el paréntesis de cierre ')'.

Los mandos de operación son enviados por el programa de usuario para activar la lámpara. Cuando son recibidos, el programa de control ejecuta la serie de eventos para realizar la operación deseada, por ejemplo: para activar la lámpara es necesario introducir la bayoneta y encender la fuente de voltaje.

 Los mandos para el diagnóstico de fallas se utilizan para ejecutar un evento en específico y supervisar su ejecución. De esta manera se puede determinar cual es la parte del sistema que no esta funcionando adecuadamente.

| Mando           | Descripción                                                    |
|-----------------|----------------------------------------------------------------|
| LAMPARA1)       | Mete bayoneta y enciende la fuente.                            |
| FUERA LAMPARAS) | Saca bayoneta y apaga la fuente.                               |
| <b>ESTATUS</b>  | Resporta el estado de la balloneta, responde "Dentro", "Fuera" |
|                 | o "Ningún SW activo".                                          |

Tabla 1. Mandos de operación.

| Taona 2. Mandos disponibles para el diagnostico de fanas. |                                |  |
|-----------------------------------------------------------|--------------------------------|--|
| Mando                                                     | Descripción                    |  |
| ENCIENDE1)                                                | Enciende fuente de la lámpara. |  |
| APAGA1)                                                   | Apaga fuente de lámpara.       |  |
| METE)                                                     | Mete bayoneta.                 |  |
| SACA)                                                     | Saca bayoneta.                 |  |

Tabla 2. Mandos disponibles para el diagnostico de fallas.

#### **3.4.2 Dirección IP y datos de la red.**

Los datos de la red configurados en el microcontrolador RMC3700 del control de motores se muestran en la tabla 3, la dirección IP es estática y fue asignada por el departamento de computo de SPM, corresponde a la red 0 que se utiliza para el manejo de instrumentos. Los otros datos son los que se utilizan para todas las computadoras conectadas en la red 0.

|                   | $140143.$ Comparation at rea at recents $100$ |
|-------------------|-----------------------------------------------|
| <b>IP ADRESS</b>  | 192.168.0.24                                  |
| <b>NETMASK</b>    | 255.255.255.0                                 |
| <b>NAMESERVER</b> | 192.168.1.1                                   |
| <b>GATEWAY</b>    | 192.168.0.254                                 |
| <b>PORT</b>       | 2020                                          |
|                   |                                               |

Tabla 3. Configuración de red del RCM3700

#### *3.5 Interfaz de Usuario.*

 El programa de interfaz de usuario fue hecho en lenguaje TCL TK. Su ventana gráfica se muestra en la figura 7, este fue instalado en Sonaja en el icono de instrumentos en la carpeta etiquetada como "Beta Softwuare".

 Si se desea que la lámpara de Thorio-argón ilumine la rendija del espectrógrafo, solo hay que presionar el botón "ThAr" y esperar a que encienda el indicador visual en su costado (ver figura b). Si se desea apagar la lámpara y retirar la balloneta del camino óptico solo hay que presionar el botón etiquetado como "FUERA LAMPARAS".

![](_page_10_Picture_110.jpeg)

Figura 7. Interfaz gráfica del sistema de lámparas. a) Lámpara apagada. b) Lámpara de ThAr encendida.

 En la parte inferior de la ventana de interfaz de lámparas se ha dejado un espacio para mostrar mensajes del sistema de lámparas. Los mensajes que pueden aparecer en este espacio y su interpretación se muestran en la tabla 4.

| Mando                    | Descripción                                                     |  |
|--------------------------|-----------------------------------------------------------------|--|
| Dentro                   | La balloneta está dentro.                                       |  |
| Fuera                    | La balloneta está fuera.                                        |  |
| Ningún SW activo         | La balloneta se encuentra en una región intermedia entre los    |  |
|                          | dos límites.                                                    |  |
| Listo                    | La balloneta está dentro y la lámpara se encuentra encendida.   |  |
| No hay comunicación      | No hay comunicación vía red entre la interfaz y el              |  |
|                          | controlador.                                                    |  |
| No llegó SW <sub>x</sub> | Transcurrió tiempo suficiente y no se detecto el interruptor de |  |
|                          | sensado SW <sub>x</sub> . Donde x puede ser 1 o 2.              |  |

Tabla 4. Mensajes del sistema de lámparas.

# **Referencias.**

[1] "FUENTE DE ALTO VOLTAJE PARA LÁMPARAS DE COMPARACIÓN EN EL OAN-SPM." F. Quirós, J.L. Ochoa, E. López, G. Guisa. CI-2006-08. Comunicación interna.

# **Apéndice A. Diagramas electrónicos.**

## *A.1 Esquemático del control de motores, etapa digital.*

![](_page_12_Figure_2.jpeg)

![](_page_13_Figure_0.jpeg)

![](_page_14_Figure_0.jpeg)

![](_page_15_Figure_0.jpeg)

*A.3 Esquemático del circuito de potencia.* 

# *A.4 Cabledo de interruptores límite.*

![](_page_16_Figure_1.jpeg)

# **Apéndice B. Consumo de potencia de la lámpara de Torio-Argon.**

Tabla. Consumo de energia de la lámpara de Torio-Argon.

![](_page_17_Picture_24.jpeg)

![](_page_18_Picture_0.jpeg)

**Comité Editorial de Publicaciones Técnicas Instituto de Astronomía UNAM** 

**M.C. Urania Ceseña Dr. Carlos Chavarria M.C. Francisco Murillo** 

> **Observatorio Astronómico Nacional Km. 103 Carretera Tijuana-Ensenada 22860 Ensenada B.C. editorial@astrosen.unam.mx**